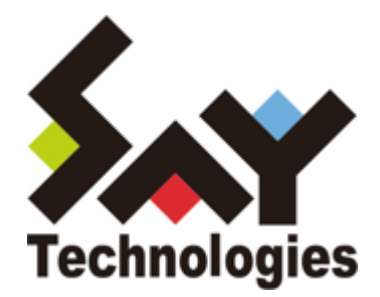

# **BOM Report オプション Ver.8.0 レポート出力仕様**

#### **免責事項**

本書に記載された情報は、予告無しに変更される場合があります。セイ・テクノロジーズ株式会社は、本書に関していかな る種類の保証(商用性および特定の目的への適合性の黙示の保証を含みますが、これに限定されません)もいたしません。

セイ・テクノロジーズ株式会社は、本書に含まれた誤謬に関しての責任や、本書の提供、履行および使用に関して偶発的ま たは間接的に起こる損害に対して、責任を負わないものとします。

#### **著作権**

本書のいかなる部分も、セイ・テクノロジーズ株式会社からの文書による事前の許可なしには、形態または手段を問わず決 して複製・配布してはなりません。

#### **商標**

本ユーザーズマニュアルに記載されている「BOM」はセイ・テクノロジーズ株式会社の登録商標です。また、本文中の社 名、製品名、サービス名等は各社の商標または登録商標である場合があります。

なお、本文および図表中では、「TM」(Trademark)、「(R)」(Registered Trademark)は明記しておりません。

### **目次**

```
本書について
  製品表記
  使用方法
新機能・仕様変更・機能改善
  1. Report オプション 7.0 SR4 → Report オプション 8.0
     (1) 全般
    (2) Windows向けレポート
    (3) Linux向けレポート
    (4) VMware向けレポート
  2. Report オプション 8.0 → Report オプション 8.0 SR1
     (1) 不具合修正
注意・制限事項
  1. 全般
  2. Windows向けレポート
  3. Linux向けレポート
  4. VMware向けレポート
各レポートデザインの注意・制限事項
  1. 全インスタンス概要 (VMware以外)
  2. Windows向けレポート
  3. Linux向けレポート
  4. VMware向けレポート
レポートデザインフォルダー構成
出力ファイルサイズの目安
```
# <span id="page-3-0"></span>**本書について**

### **製品表記**

<span id="page-3-1"></span>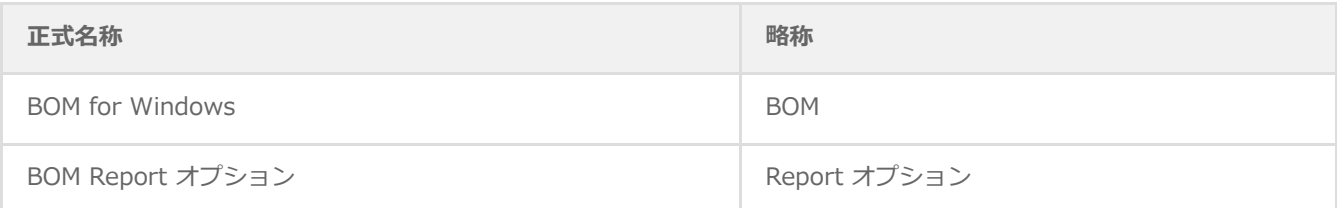

<span id="page-3-2"></span>※ 略称の末尾には、バージョン番号 (8.0や7.0 SR4など) が付加される場合があります。

### **使用方法**

本書には、BOM for Windows Ver.8.0 SR1のオプション製品である「BOM Report オプション Ver.8.0 SR1」のレポート 出力に関する仕様を記載しています。

- BOM 8.0 SR1、Report オプション 8.0 SR1のインストールや使用方法に関しては、'BOM for Windows Ver.8.0 インス トールマニュアル'および'BOM for Windows Ver.8.0 ユーザーズマニュアル'、'BOM Report オプション Ver.8.0 ユーザ ーズマニュアル'を参照してください。
- 本書の使用に際しては、BOM 8.0 SR1およびReport オプション 8.0 SR1についての基本的な知識を前提とします。

## <span id="page-4-0"></span>**1. Report オプション 7.0 SR4 → Report オプション 8.0**

### **(1) 全般**

Microsoft .NET Framework Ver.4.6.2以降に対応し、従来必要としていたMicrosoft .NET Frameworkの追加インスト ール作業が不要[※]になりました。またこれに伴って"Microsoft Chart Controls"のインストールもReport オプション 8.0では不要となりました。

<span id="page-4-3"></span><span id="page-4-2"></span><span id="page-4-1"></span>※ BOM 8.0の動作対象OSにおいて、Microsoft .NET Framework Ver.4.6.2以降は既定で標準インストールされます。

### **(2) Windows向けレポート**

- レポートの出力対象として、新たに以下のOSに対応しました。
	- Windows Server 2022
- レポート用テンプレートで以下の変更が行われました。
	- テンプレート名:Windows サーバー診断レポート用(旧名称:Windows サーバー診断V3レポート用)
	- 以下の監視項目で監視間隔(情報収集間隔)が変更されました。

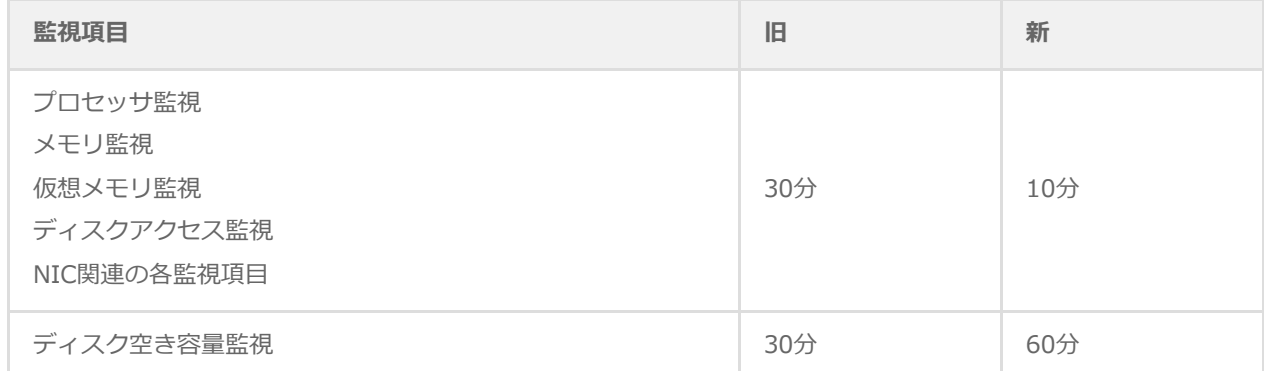

ディスクアクセス監視で監視するカウンターが変更されました。

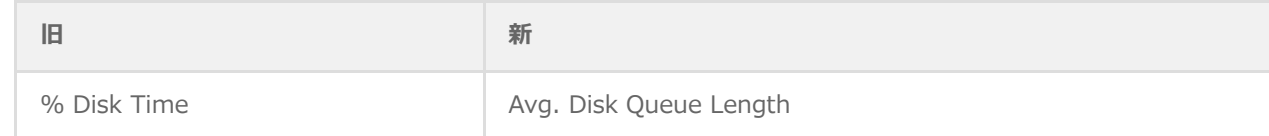

レポート出力に直接関係しない、しきい値等の値が変更されました。

- 「101\_サーバー診断レポート(Windows)」で以下の変更が行われました。
	- 「サーバー診断結果」の判定要素から「ハードディスクアクセス状況」が除外されました。
	- 「ネットワーク診断結果」において、「IN損失」「OUT損失」が診断対象から除外されました。
	- 診断結果の判定基準が変更されました。

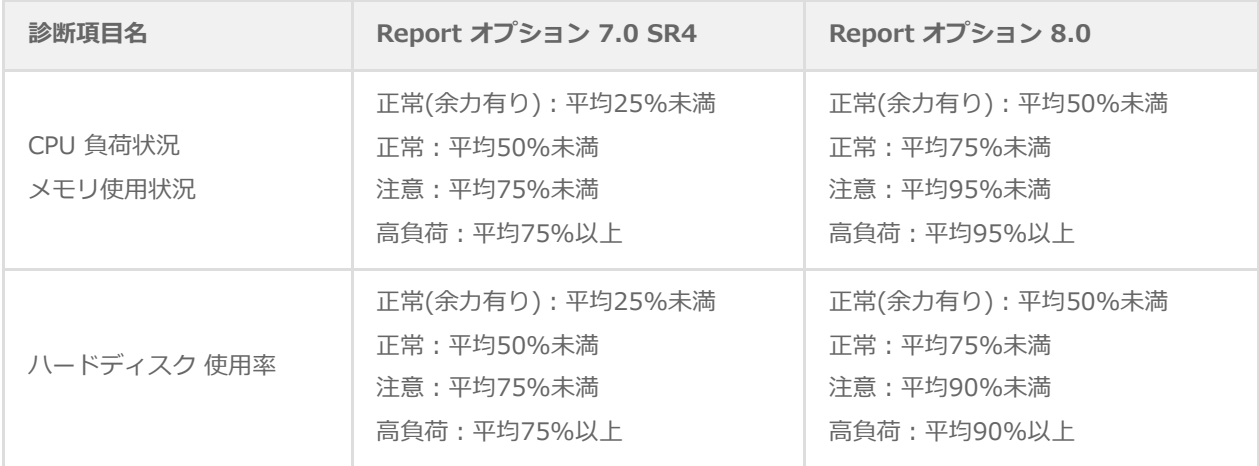

- 「102\_過去比較情報(Windows)」で以下の変更が行われました。
	- 「ハードディスクアクセス状況」が無くなり、新しく「ハードディスク処理待ち行列」が追加されました。
- 以上の変更に伴い、BOM 7.0環境で蓄積された情報からもレポートが出力できるよう、以下のレポートデザインが追加さ れました。
	- 101\_サーバー診断レポート\_BOM7用
	- 102\_過去比較情報\_BOM7用

### <span id="page-5-0"></span>**(3) Linux向けレポート**

- レポートの出力対象として、新たに以下のOSに対応しました。
	- Ubuntu 18.04 (LTS)
	- Ubuntu 20.04 (LTS)
	- Ubuntu 22.04 (LTS)

### <span id="page-5-1"></span>**(4) VMware向けレポート**

変更はありません。

# <span id="page-6-0"></span>**2. Report オプション 8.0 → Report オプション 8.0 SR1**

### <span id="page-6-1"></span>**(1) 不具合修正**

- 約 8.4TB を超える容量のハードディスクやメモリーが装着された環境で、以下のレポートを出力するとエラーが発生す る場合がある不具合に対応し、最大約 500 TBのストレージ容量をレポート出力の対象とすることができるよう見直しま した。
	- Windows サーバー診断レポート
	- Windows サーバー診断レポート BOM7用
	- Windows 過去比較情報
	- Windows 過去比較情報 BOM7用
	- Linux サーバー診断レポート
	- Linux 過去比較情報
	- 全インスタンス概要 (横)
	- 全インスタンス概要 (縦)

本修正は、Report オプション 8.0 向けの修正として弊社ウェブサイトでダウンロード公開していたものを、Report オプシ ョン 8.0 SR1に取り込んだものです。

# <span id="page-7-0"></span>**注意・制限事項**

### <span id="page-7-1"></span>**1. 全般**

- レポートをMHTML形式(MHTファイル)で出力して印字した場合、部分的にページが繰り上がる場合があります。
- レポート出力対象のデータ期間が極端に短い場合、各レポートの棒グラフが通常より太く出力される場合があります。こ れは製品特性上の仕様です。
- 出力対象のデータ期間が長い場合、各レポート上のX軸に出力される日付が省略(例:"12/1"→ "12…")して出力され る場合があります。これは製品特性上の仕様です。
- MHTML形式およびEXCEL形式で出力した場合、フォントサイズの違いにより記載される領域を超えて文字が切れること があります。
- ログ情報を出力する各レポートで、ログメッセージが長文 (1ページの1/4程度) になった場合、文字間隔が拡がること があります。これは製品特性上の仕様です。

### <span id="page-7-2"></span>**2. Windows向けレポート**

「008\_プロセス詳細情報」の4グラフで、出力対象期間中に何らかの理由で監視データが存在しない場合、X軸上の日付 はその期間が省略され不連続になります。詳細グラフ情報など他のレポートと合わせて確認してください。

# <span id="page-7-3"></span>**3. Linux向けレポート**

- Windows環境と異なり、以下の帳票は出力の対象外です。
	- 108\_プロセス詳細情報
	- 109 ディスククォータ情報
	- o 110 アプリケーションログ情報(テキストログを対象したLinuxテキストログ情報で代替)
	- 111\_システムログ情報
	- 112 セキュリティログ情報
	- 113\_セキュリティログ詳細
- 「505\_ハードウェア情報」を出力する際は、対象の環境で以下の要件を満たす必要があります。
	- **Red Hat Enterprise Linux 7.x**

「OpenLMI(tog-pegasus,openlmi-toolsパッケージ)」、もしくは「lshw」および「perl-JSON」のパッケージ を導入すること。

- 【参考情報】2023年12月7日現在、レッドハット社の以下のサイトにOpenLMIのインストールに関する情報が 掲載されています。
	- "22.2 OPENLMI のインストール"

[https://access.redhat.com/documentation/ja-jp/red\\_hat\\_enterprise\\_linux/7/html/system\\_admini](https://access.redhat.com/documentation/ja-jp/red_hat_enterprise_linux/7/html/system_administrators_guide/sect-openlmi-install) strators\_guide/sect-openlmi-install

### **Red Hat Enterprise Linux 8.x、9.x**

「lshw」および「perl-JSON」のパッケージを導入すること。

**Ubuntu**

<span id="page-8-0"></span>「lshw」および「libjson-perl」のパッケージを導入すること。

# **4. VMware向けレポート**

全般以外の注意・制限事項はありません。

# <span id="page-9-0"></span>**1. 全インスタンス概要(VMware以外)**

<span id="page-9-1"></span>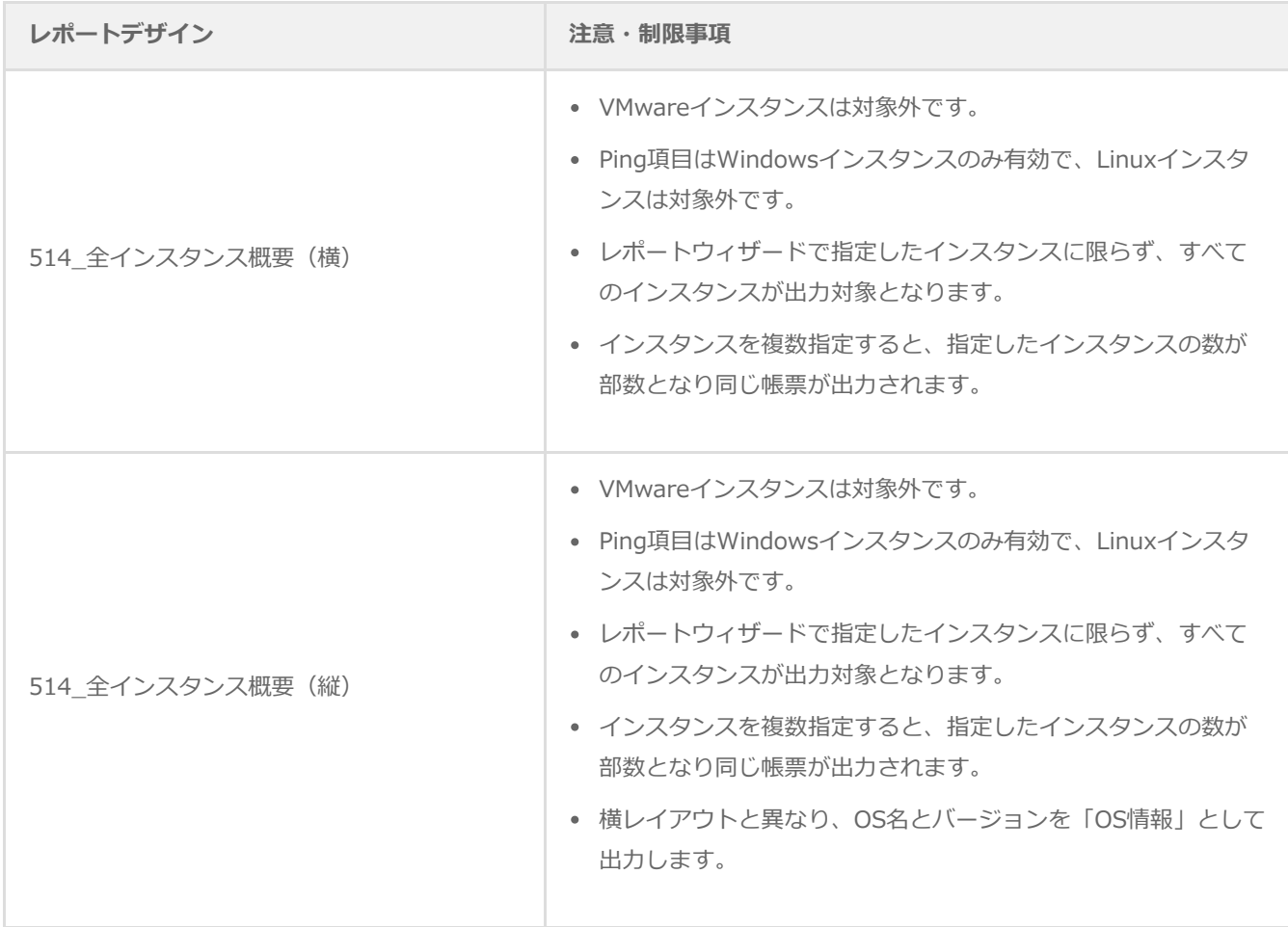

# **2. Windows向けレポート**

<span id="page-10-0"></span>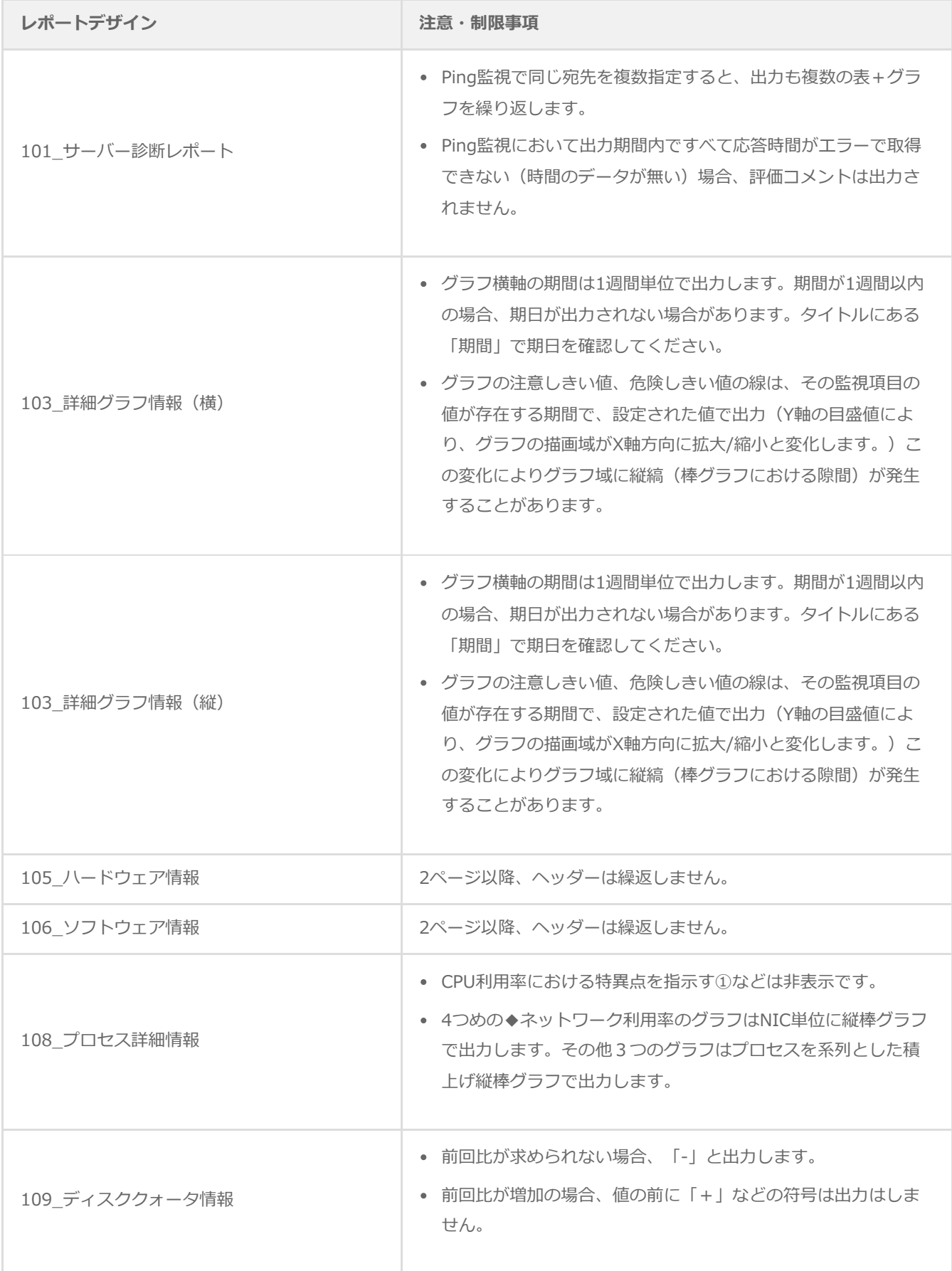

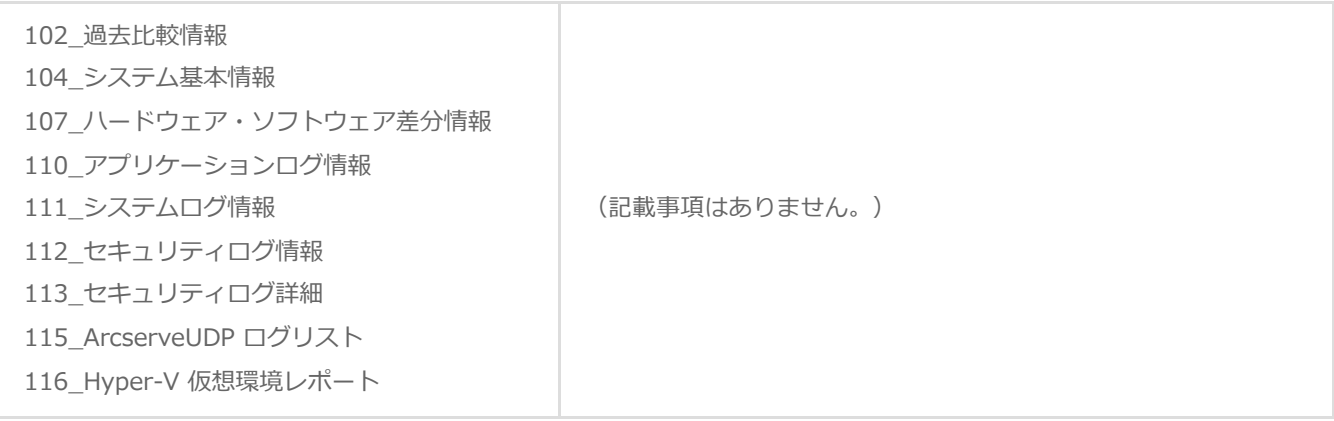

# **3. Linux向けレポート**

<span id="page-12-0"></span>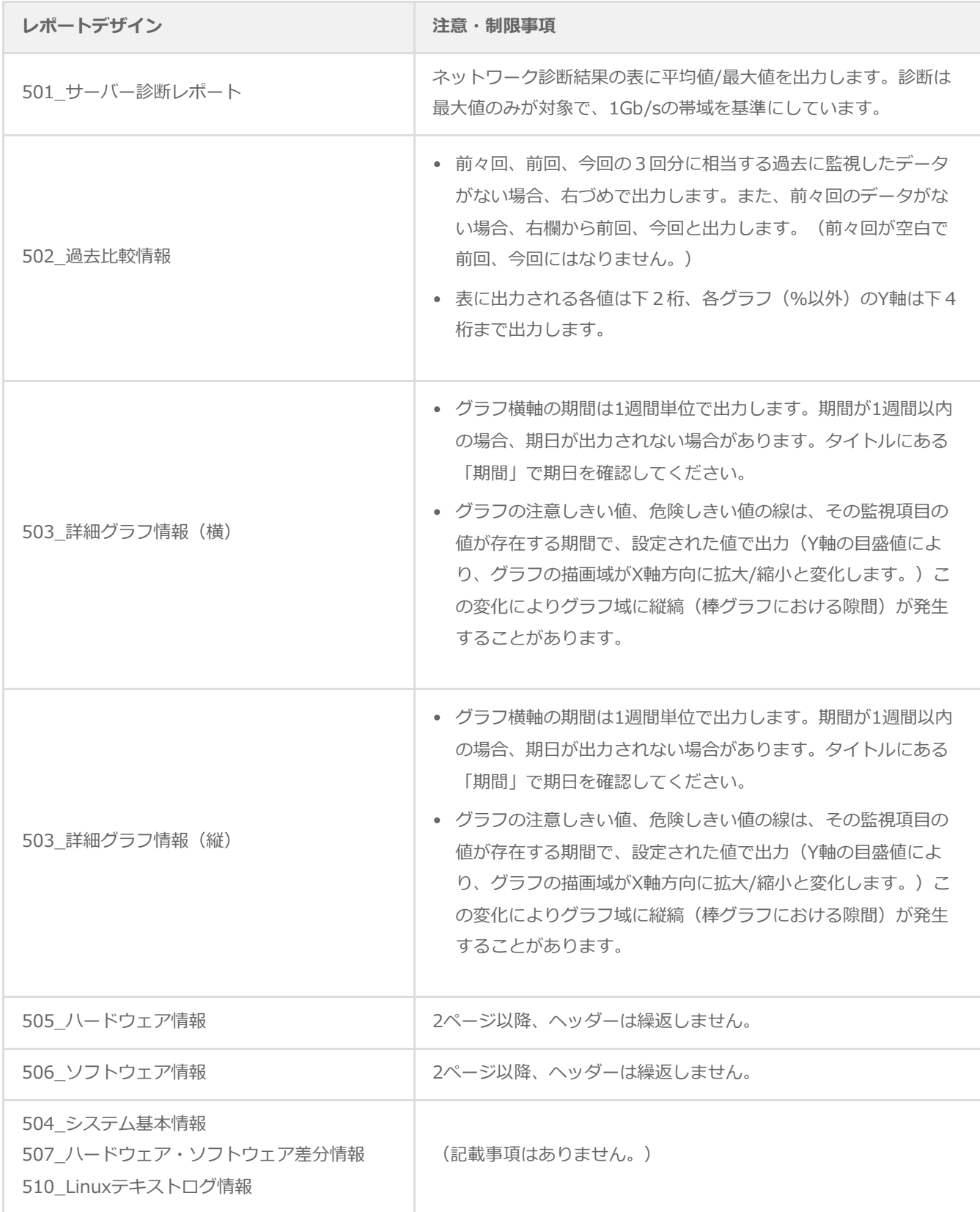

# **4. VMware向けレポート**

<span id="page-13-0"></span>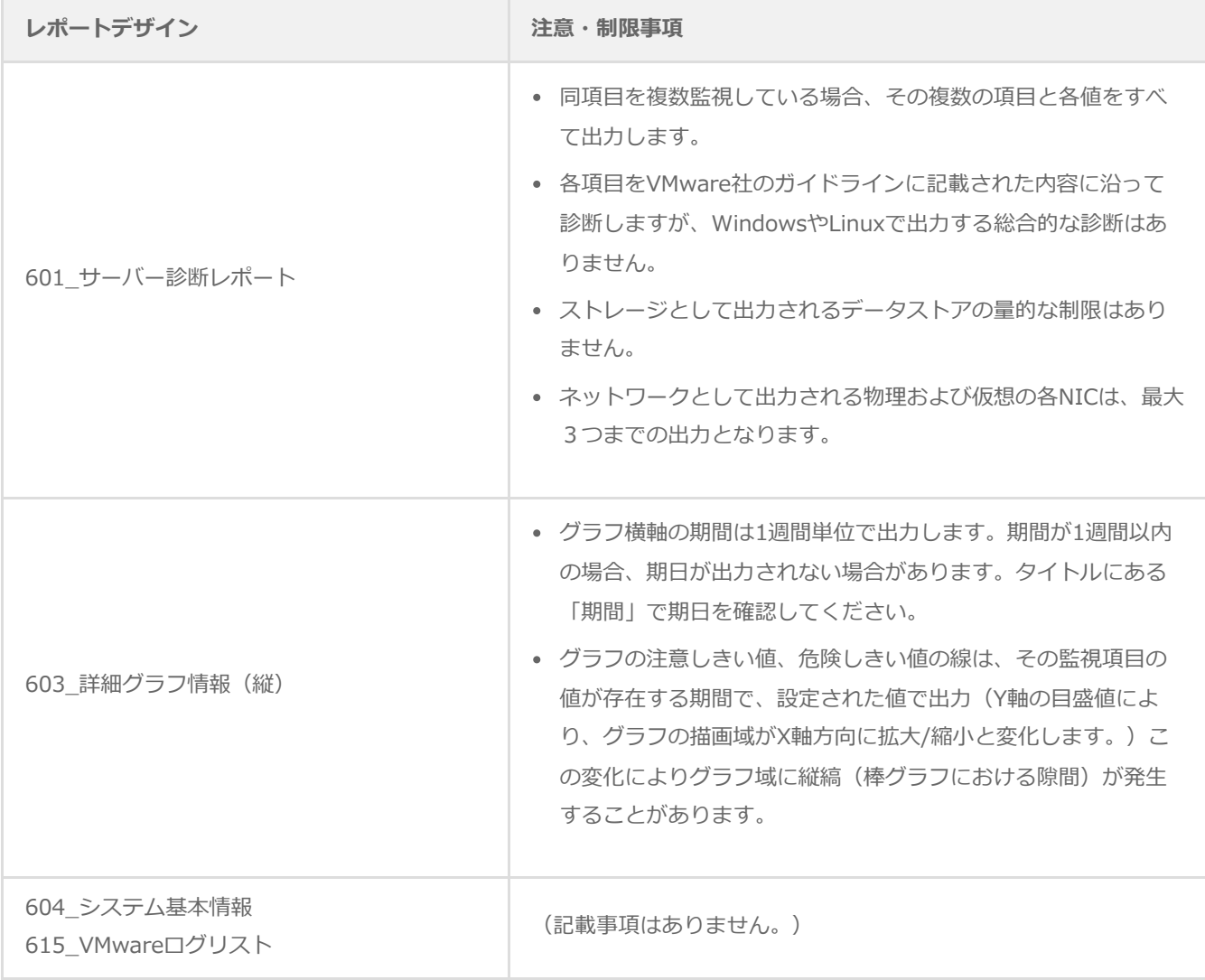

# <span id="page-14-0"></span>**レポートデザインフォルダー構成**

レポートデザインファイルは以下の構成で格納されています。

- デザインファイル以外の、各レポートフォルダー毎に配置される共通設定ファイルについては記載していません。
- 「514 全インスタンス概要」は、Windows、Linuxで共通です。(VMwareは含みません)

[C:\ProgramData\SAY Technologies\BOMW8\BOM Forms Design\ReportDesigner] ├ 514\_全インスタンス概要(横).frx ├ 514\_全インスタンス概要(縦).frx ├ [Windows] **│ │ ├ 101\_サーバー診断レポート.frx** | ├ 101\_サーバー診断レポート\_BOM7用.frx | ├ 102\_過去比較情報.frx | ├ 102\_過去比較情報\_BOM7用.frx | ├ 103\_詳細グラフ情報(横).frx | ├ 103\_詳細グラフ情報(縦).frx **├ 104 システム基本情報.frx ├ 105 ハードウェア情報.frx ├ 106 ソフトウェア情報.frx ├ 107 ハードウェア・ソフトウェア差分情報.frx** | ├ 108\_プロセス詳細情報.frx **├ 109 ディスククォータ情報.frx ├ 110 アプリケーションログ情報.frx**  $\vdash$  111 システムログ情報.frx | ├ 112\_セキュリティログ情報.frx |- 113 セキュリティログ詳細.frx | ├ 115\_ArcserveUDPログリスト.frx └ 116 Hyper-V仮想環境レポート.frx  $\vdash$  [Linux] | ├ 501\_サーバー診断レポート.frx | ├ 502\_過去比較情報.frx | ├ 503\_詳細グラフ情報(横).frx ├ 503 詳細グラフ情報 (縦).frx **├ 504 システム基本情報.frx** | ├ 505\_ハードウェア情報.frx | ├ 506\_ソフトウェア情報.frx ├ 507 ハードウェア・ソフトウェア差分情報.frx L 510 テキストログ情報.frx  $\vdash$  [VMware] ├ 601\_サーバー診断レポート.frx

├ 603\_詳細グラフ情報(縦).frx

├ 604\_システム基本情報.frx

└ 615\_VMwareログリスト.frx

# <span id="page-16-0"></span>**出力ファイルサイズの目安**

参考値として、弊社検証環境でWindows、VMware、Linuxの各レポートをすべて出力した際の総ページ数および、ファイ ルサイズを掲載します。

総ページ数:59ページ

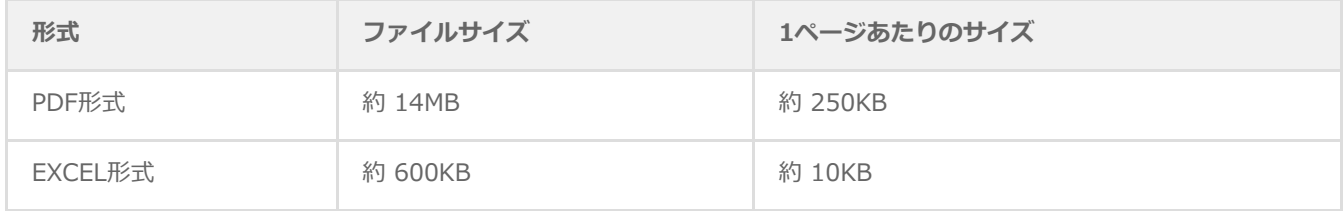

PDF形式のファイルサイズ大きくなっているのは、以下の理由によるものです。

- グラフやアイコンなどのイメージを出力する解像度が異なること。
- 必要なフォントのない環境でも表示ができるよう、フォント情報を埋め込んでいること。

### **BOM Report オプション Ver.8.0 レポート出力仕様**

2022年6月15日 初版 2023年12月25日 改訂版

著者・発行者・発行 セイ・テクノロジーズ株式会社

バージョン Ver.8.0.10.0

(C) 2022 SAY Technologies, Inc.